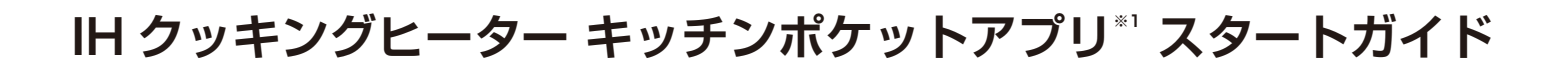

## **スマートフォン にインストールする ※2 1**

**キッチンポケットアプリ※1(無料)をスマートフォン※2 にインストールしてください。**

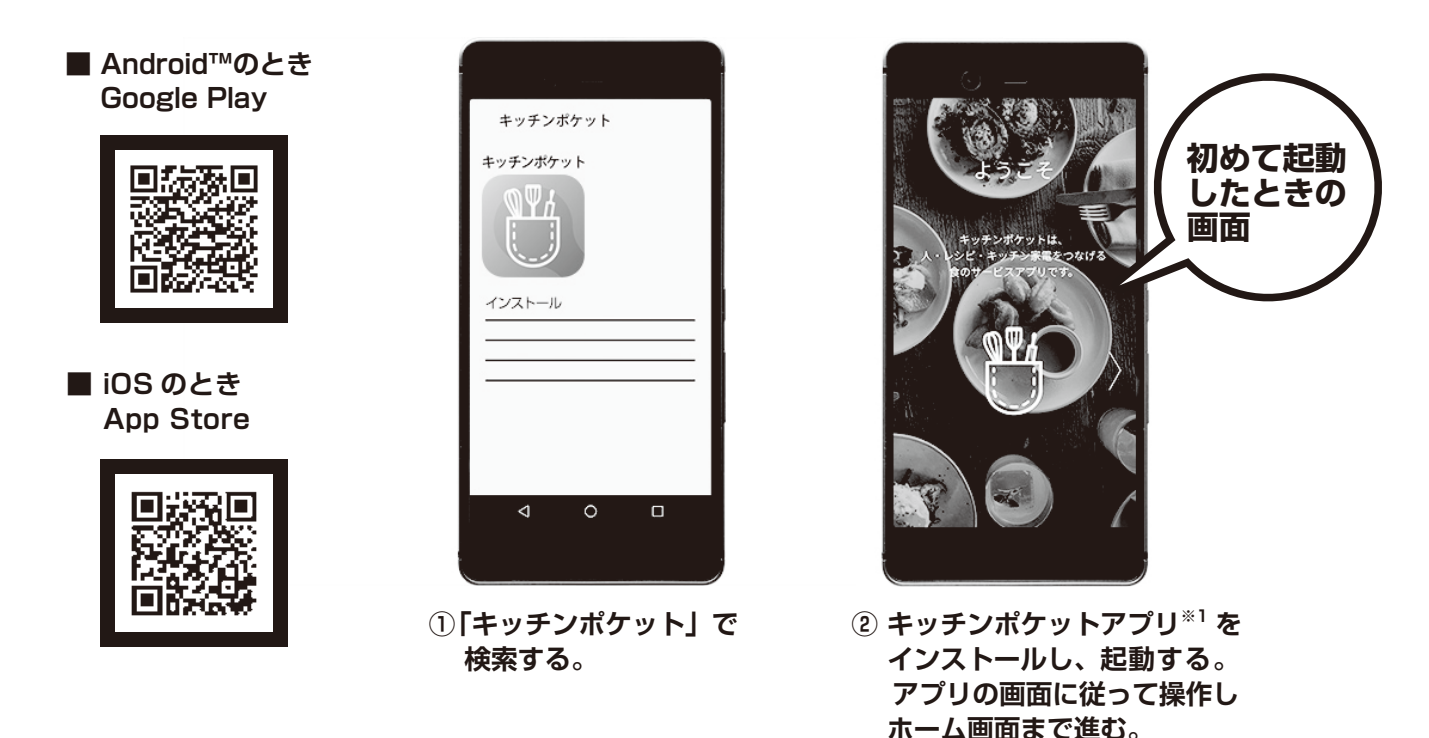

**• キッチンポケットアプリ※1 は無料ですが、インストールやインターネットの通信料はお客様のご負担となります。**

## **2 CLUB Panasonic の会員になる**

**IH クッキングヒーターを登録し、便利な機能を使うためには、CLUB Panasonic のログイン ID または 登録されたメールアドレスが必要です。**

アカウント

会員務務の変更

利用模約 ブライバシーボリシ アプリケーション情報

 $BZZ$ 

バージョン

。<br>このアプリの使い方 。<br>よくあるご質問

お問い合わせ·不息合報告

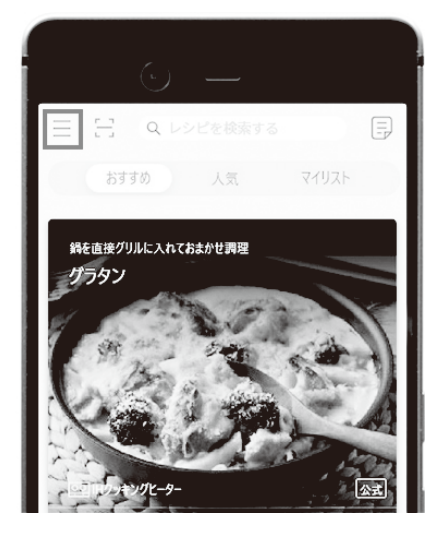

- **パソコンからも会員登録できます。**
- **① ホーム画面左上のアイコンを押す ② 「ログイン」を押し、「アカウントを作成する」 から CLUB Panasonic の会員登録をする**

 $2.0.$ 

ログイン

**WAY TO A SET A REPORT** 

 $(27 - 1852)$  + 120 (2)

登録がまだの方はアカウントを作成する

アカウントを作成する

- **CLUB Panasonic の利用規約に同意のうえ、ご利用ください。**
- **すでに会員のかたは、登録不要です。手順 3 に進んでください。**

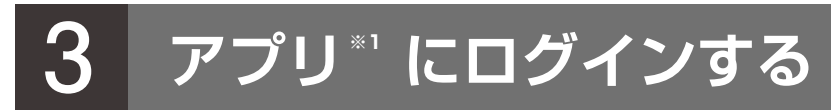

**キッチンポケットアプリ※1 にログインしてください。**

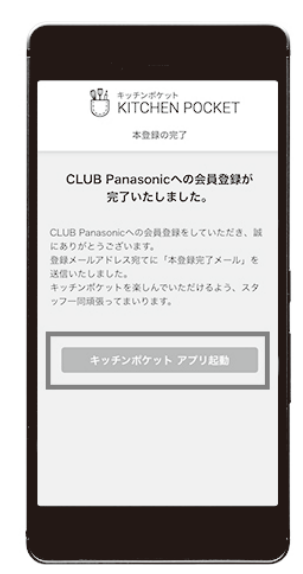

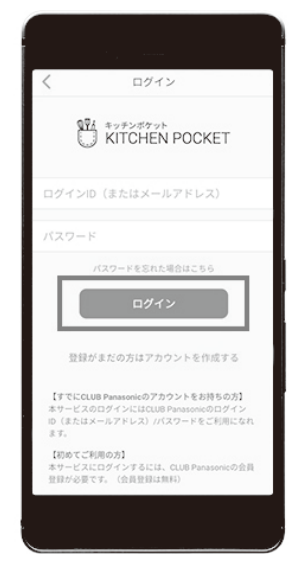

**① キッチンポケットアプリ起動を押す**

**② 画面に従って CLUB Panasonic の ID とパスワードでキッチンポケットアプリ※1 にログインする**

**• キッチンポケットアプリ※1 の利用規約に同意のうえ、ご利用ください。**

## **4 お使いの IH クッキングヒーターを登録する**

**「キッチン家電」から IH クッキングヒーターを登録し、キッチンポケットアプリ※1 で 使えるようにします。**

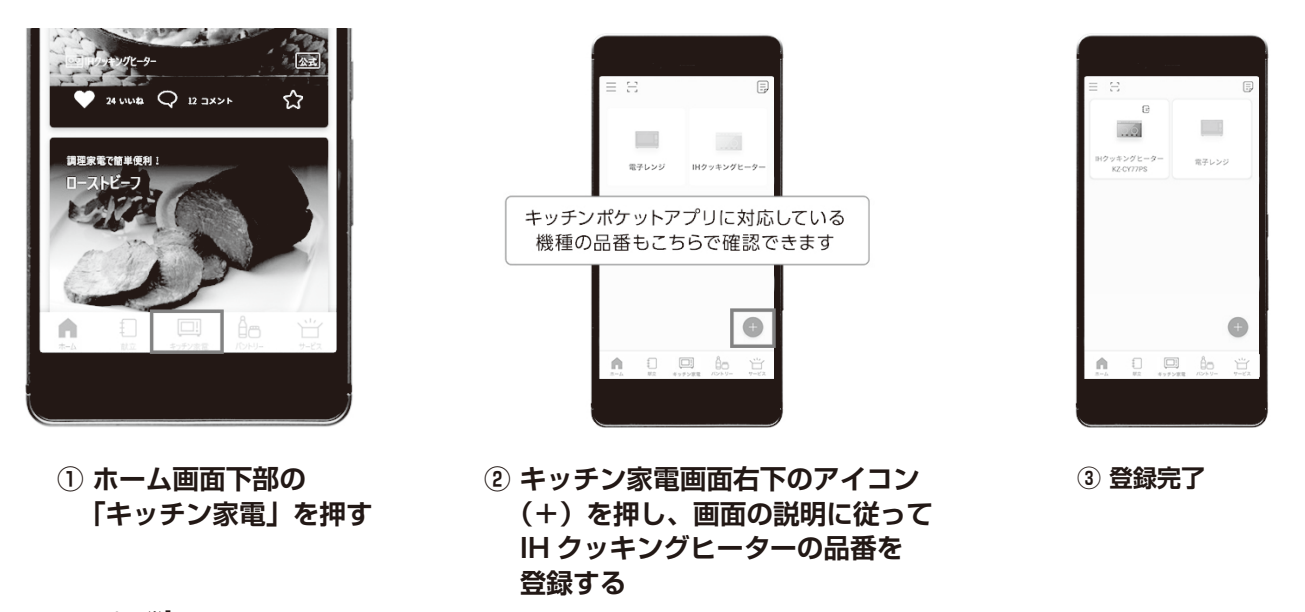

- **アプリ※1 の画面に従って操作します。**
- **保証書の「QR コード」でも登録できます。**

**※1. 通信環境や、使用状況によっては、ご利用できない場合があります。●アプリの名称や内容は予告なく変更または削除されることがあります。●本紙で説明 に使用しているアイコンや画面などは、アプリの更新により変わることがあります。●キッチンポケットアプリのインストールは、Android™スマートフォン は Google Play で、iPhone は App Store で可能です。●キッチンポケットアプリは無料です。インストールおよびサービスのご利用には、通信費がかか ります。●すべての無線 LAN ルーターについての動作保証はしていません。モバイルルーターの接続はできますが、動作保証はしていません。●Android™お よび Google Play は、Google LLC の商標または登録商標です。●iPhone は、米国および他の国々で登録された Apple Inc. の商標です。iPhone の商標は、 アイホン株式会社のライセンスに基づき使用されています。●App Store は Apple Inc. のサービスマークです。 ※2.Android™ OS バージョン 6.0 以上、 iOS バージョン 11.0 以上のスマートフォンでご利用になれます。(2020 年 7 月現在)ただし、すべてのスマートフォンで、アプリの動作に保証を与える ものではありません。また、キッチンポケットアプリはタブレット端末では見づらい場合があります。 ●QR コードは、(株)デンソーウェーブの登録商標です。**